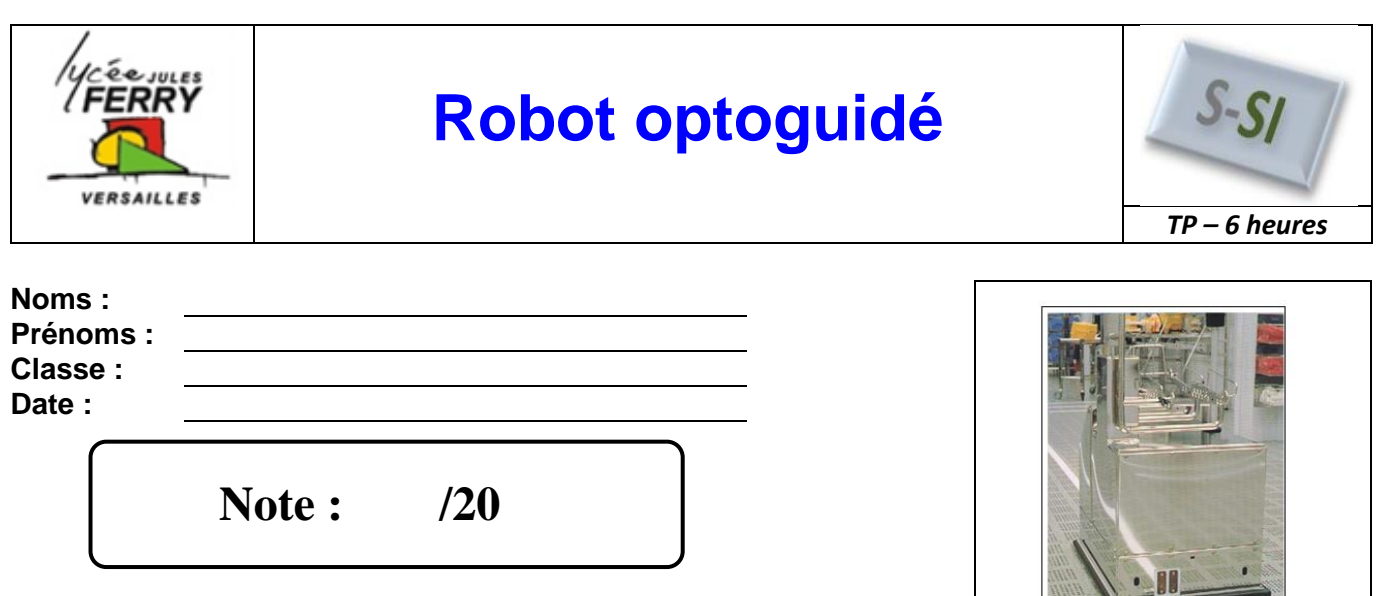

THE RESIDENCE

### **Objectifs**

Nous nous intéresserons plus particulièrement à l'écart entre le système souhaité et le système réel.

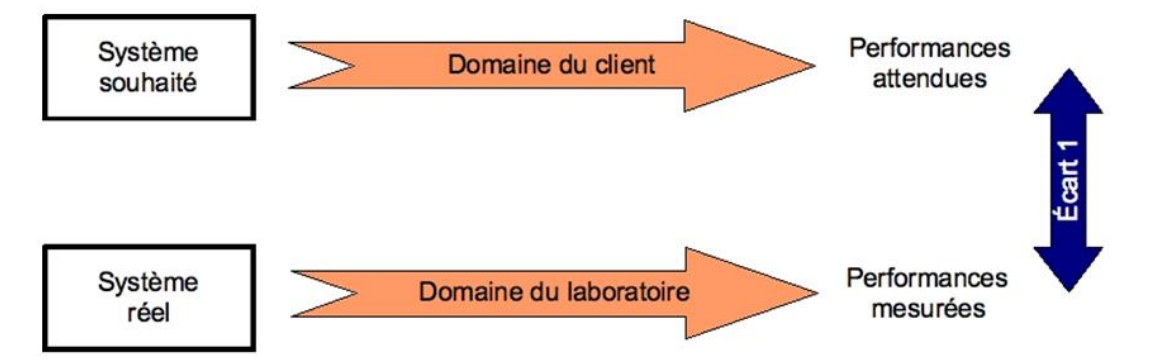

### **Critères d'évaluation et barème**

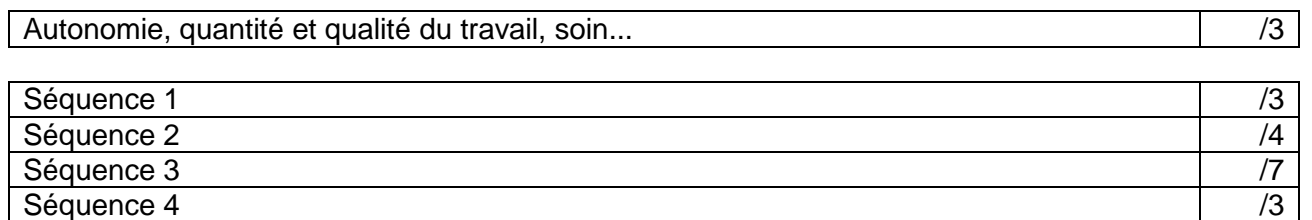

#### **Matériel nécessaire**

- Robot formula FlowCode mis en situation dans le laboratoire,
- Logiciel FlowCode,
- Appareils de mesure : Tachymètre, chronomètre, etc…

# *S si* **Robot optoguidé** *TP – 6 heures*

### **Mise en situation du système**

### **Le robot de transport optoguidé :**

L'objet technique, robot de transport optoguidé est utilisé par la société ST Microelectronics, fabricant de circuits intégrés.

Il est utilisé dans l'atelier de fabrication de Wafer (disque support des puces de Circuits Intégrés) de la société ST Microelectronics.

La société ST Microelectronics, (regroupement en 1987 de Thomson Semiconducteurs, France et SGS-Microelecttronica, Italie) est spécialisée dans la conception et la fabrication de circuits intégrés. Elle dispose d'un centre de développement à Crolles, dans la région de Grenoble. De nouveaux produits y sont conçus et mis au point avant d'être fabriqués en grande série dans d'autres unités.

L'unité de Crolles est équipée d'un laboratoire de recherche et d'un atelier de fabrication.

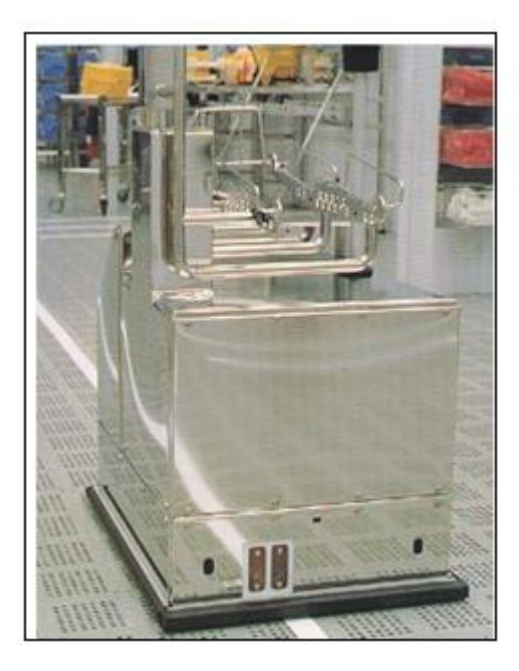

### **Configuration de l'installation :**

Les contraintes de fabrications sont très sévères et le milieu doit être sans poussière, la production est faite en 'salle blanche' dans un environnement de classe 1 (moins d'une particule de 0,25µm par pied cube, soit environ 34 cm<sup>3</sup>). Un procédé d'aspiration vers le sol permet de récupérer les quelques 'poussières' en suspension, le sol est constitué de grilles démontables en aluminium.

On y trouve :

- Les différents ateliers ou salles de fabrication (du découpage en tranches jusqu'à l'encapsulage), *(Ai)*
- Le superviseur d'atelier qui gère l'ensemble de la production, *(Sup)*
- 12 robots de transport optoguidés qui assurent le transfert des caisses de Wafer entre les différents ateliers. *(Chi)*
- Les postes de (dé)chargement (dépose ou prise des caisses), appelés ports d'entrée / sortie *(E / S)*
- Les postes de charge batterie des robots autonomes. *(Bati)*

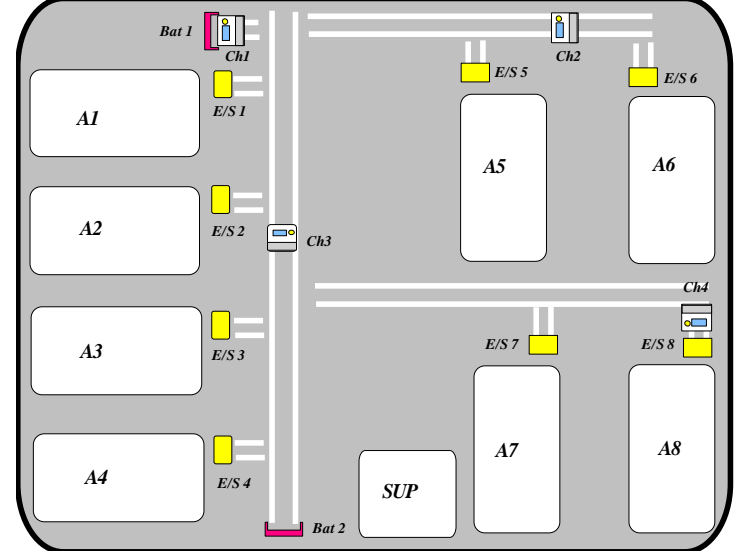

### **Transfert des wafers entre les ateliers :**

Les wafers passent successivement d'un atelier à un autre pour subir les différentes opérations de fabrication. Le transfert entre les ateliers est automatisé par un ensemble de 12 robots de transport optoguidés.

Lorsqu'une opération est achevée,

- les wafers sont stockés dans des caisses (de 15 à 25 wafers par caisse). Celles-ci sont déposées manuellement par l'opérateur sur les ports d'entrées / sorties.
- l'opérateur informe le superviseur d'atelier par l'intermédiaire d'une console informatique.

- le superviseur envoie un ordre, par liaison radio, à un des robots en lui précisant les points de départ et de destination. (un robot peut transporter 2 caisses).
- Le robot se déplace de façon autonome, d'un poste à l'autre en suivant un parcours prédéfini et matérialisé par une bande blanche tracée au sol. Il détecte les éventuels obstacles, optimise sa vitesse de déplacement et informe régulièrement le superviseur de sa position.

#### **Problématique**

Le pilotage du robot se fait par la commande des moteurs de chacune des roues. Si les moteurs tournent à la même vitesse, le robot avancera suivant une ligne. Si les moteurs fonctionnent à deux vitesses différentes, le robot tournera. L'objectif de cette étude est d'exprimer le rayon de courbure pris par le robot en fonction des vitesses de chacun des moteurs. Cette approche permet à terme de programmer les vitesses des moteurs en fonction de la courbure de la courbe à suivre.

Lors de notre étude, le robot sera remplacé par un robot plus petit et facilement programmable, mais ayant les mêmes caractéristiques techniques. Ceci nous permettra de faire des essais et de valider le cahier des charges.

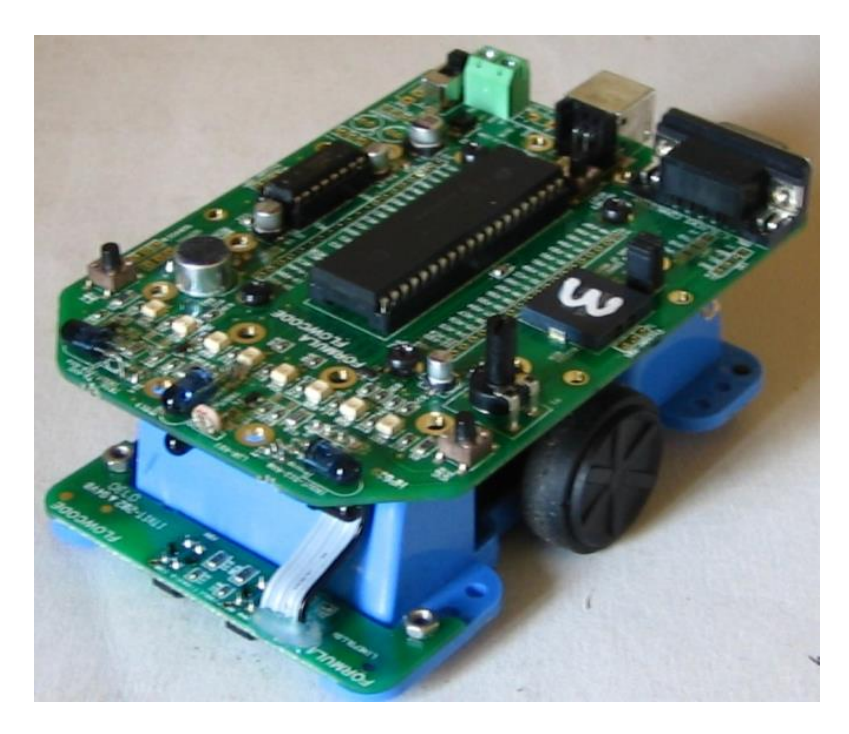

### **Hypothèses de l'étude**

- Le problème est plan : Tous les points du robot se déplacent dans des plans parallèles entre eux.

- Le basculement du robot est négligé.
- Les liaisons sont supposées parfaites et sans jeu.
- Les solides sont supposés indéformables.

### **Activité 1**

**Q1**. Cliquer sur le lien suivant, puis répondre aux questions. **Copier les résultats sur votre compte rendu.**

[http://www.lycee-ferry-versailles.fr/si-new/3\\_4\\_vitesses/2\\_rotation\\_exo.swf](http://www.lycee-ferry-versailles.fr/si-new/3_4_vitesses/2_rotation_exo.swf)

#### **Séquence 2 : Découvrir les fonctionnalités du robot**

Flowcode est un logiciel de programmation graphique permettant, à partir de la saisie d'algorigrammes, de créer des programmes pour les microcontrôleurs de la famille des PICmicro® de Microchip.

Une fois l'algorigramme élaboré, Flowcode permet de simule et visualiser le comportement du programme en découlant, avant de le traduire en langage C, de le compiler en hexadécimal et de le transférer dans le microcontrôleur cible.

Ce logiciel va nous permettre de programmer les vitesses de déplacement de notre base mobile.

Afin de vérifier si la plate forme robotisée répond au cahier des charges, vous allez réaliser quelques programmes afin de valider son fonctionnement.

**Procédure de prise en main :**

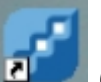

- Cliquer sur l'icône (FlowCode).
- Créer nouvel algorigramme FlowCode / OK.
- Faire glisser la molette tout en bas et sélectionner « Formula FloowCode Buggy » / OK. La fenêtre de travail apparait.

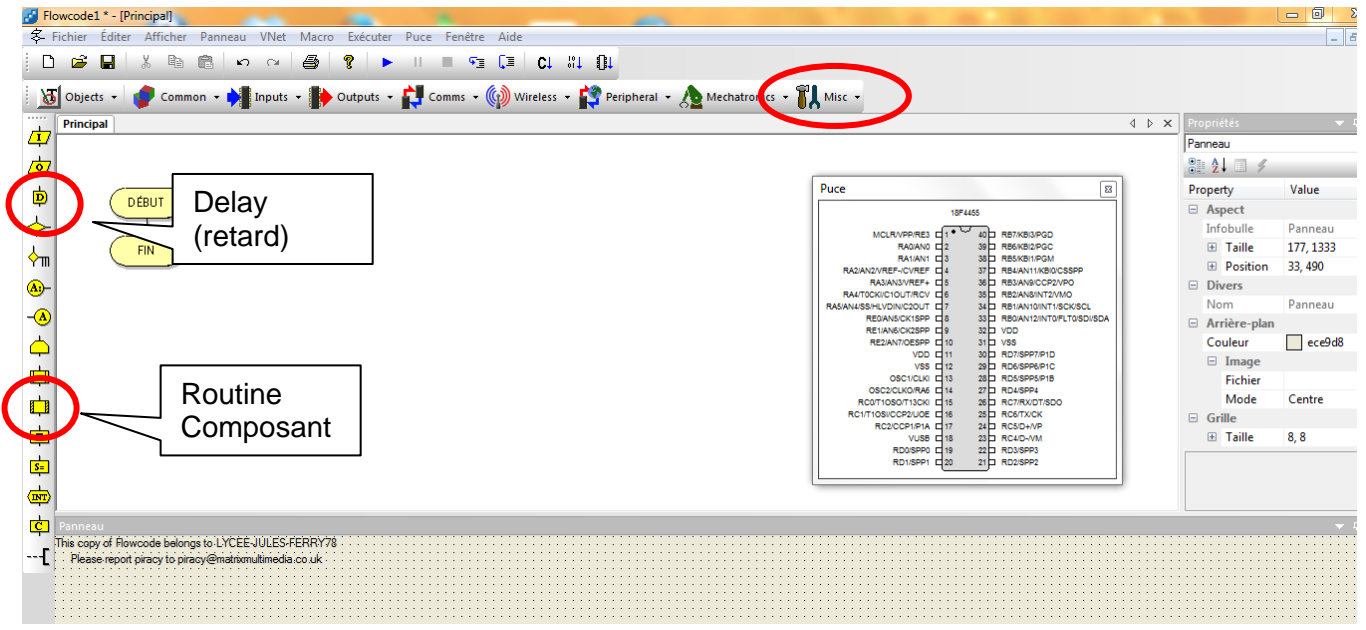

- Dans l'onglet Misc, sélectionner le « formula FlowCode ».
- Glisser / coller la Routine composant  $\frac{\|\cdot\|}{\|\cdot\|}$ , puis double cliquer pour utiliser les macros du formula FlowCode.

Lorsque vous modifiez une macro, vous lui affectez une valeur comprise entre 0 et 255 (un octet).

Exemple : macro Forward (avancer)

Si vous mettez 255 dans les paramètres, le moteur tournera dans le sens de la marche avant à sa vitesse maximale.

Si vous mettez 100 dans les paramètres, le moteur tournera dans le sens de la marche avant à une vitesse égale à  $\frac{100}{255}$ de sa vitesse maximale.

## **Marche avant - marche arrière.**

Ce programme utilise les macros intégré «Forward», «Reverse» et "Stop" pour contrôler le mouvement du robot Formula Flowcode.

\* Créer ce programme sous Flowcode puis le télécharger de sur le robot. Une fois qu'il a été téléchargé, vous devrez appuyer sur l'un des interrupteurs à l'avant du robot pour démarrer le programme (option dans la fenêtre "Propriétés" du Formula Flowcode).

**Q2**.Le robot dévie légèrement vers la gauche ou la droite, expliquer pourquoi.

La macro "SetMotors" vous permet de spécifier une valeur différente pour chaque moteur et vous permettra de compenser ce problème.

*Appeler votre enseignant pour valider que le robot se déplace bien en ligne droite.*

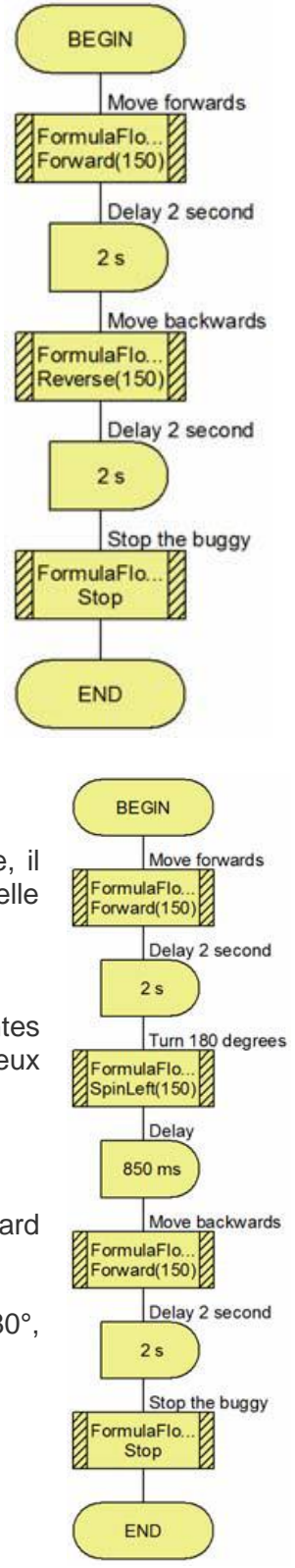

## **Tourner autour**

Pour faire tourner le robot, il faut utiliser "SpinLeft" (ou "SpinRight"). Pour connaitre le temps nécessaire à faire un demi-tour de 180° par exemple, il faut faire des essais pour déterminer la durée de la temporisation pendant laquelle le robot tourne.

**Q3**. Créer ce programme sous Flowcode puis le télécharger sur le robot. Vous aurez besoin d'expérimenter avec des valeurs de temporisation différentes (ou modifier "SpinLeft« macro) afin de trouver les valeurs qui conviennent le mieux au fonctionnement.

# *Appeler votre enseignant pour valider que le robot fait bien un demi-tour.*

Ce programme fonctionne (une fois que vous avez trouvé la valeur du retard correct), mais pas en toutes circonstances.

**Q4**. Placer le robot sur une autre surface, la rotation est-elle toujours de 180°, justifier pourquoi.

## **Séquence 3 : Programmer une trajectoire prédéfinie en boucle ouverte**

# **Détermination de la vitesse du robot en ligne droite**

Pour ceci vous disposez :

- D'un buggy avec une pastille blanche sur chaque roue
- D'un tachymètre

**Q5**. Proposer un protocole de mesures permettant de connaitre la vitesse angulaire maximum des roues ainsi que la vitesse maximale en ligne droite.

**Q6**. Une fois le protocole validé par votre enseignant, réaliser les mesures de la vitesse angulaire maximale des roues  $\omega_{\text{roues,ol}}$ , de la vitesse linéaire du robot  $V_{\text{robot}}$  et du diamètre roue des roues  $\Phi_{\text{roues}}$ .

**Q7**. Justifier que la vitesse maximum en ligne droite est conforme à ce que l'on devrait trouver. Justifier d'éventuels écarts.

## **Détermination de la fonction de transfert de Nroue = f(Motroue)**

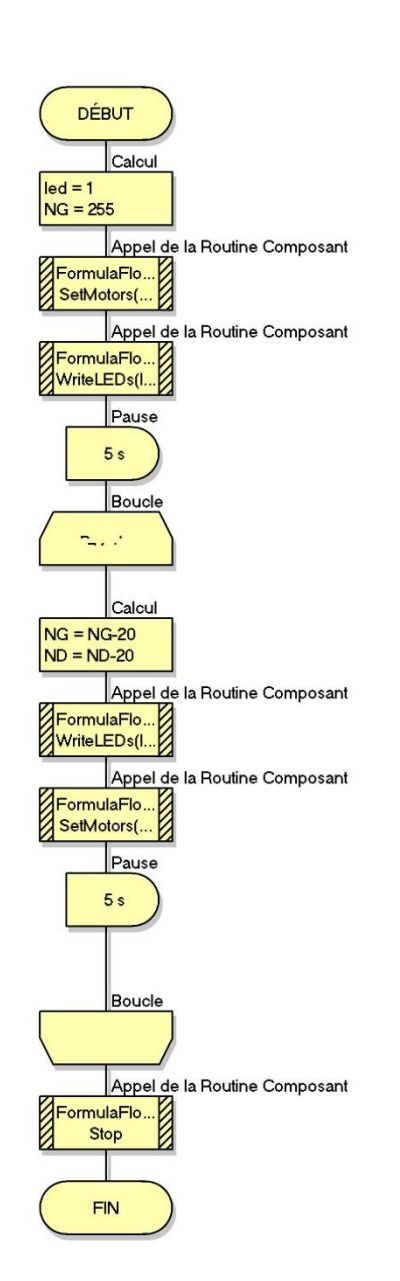

Le programme Nroue\_Motroue suivant permet de changer la valeur de « mot numériques » en entrée de la commande du moteur à courant continu.

Motroue est un mot décimal, compris entre et 255, image de la fréquence de rotation de la roue (Motroue).

Toutes les 5 secondes, le programme change la valeur du mot (Motroue) en entrée de la commande du moteur à courant continu.

Huit valeurs ont été programmées (255, 235, 215, 195, 175, 155, 135 et 115). A chaque fois une led différente s'allume (led 1 pour 255 puis led 2 pour 235, etc…)

Pour ces huit valeurs de Motroue, nous aurons donc huit valeurs différentes de la fréquence de rotation Nroue.

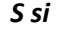

# *S si* **Robot optoguidé** *TP – 6 heures*

**Q8**. Sous Flowcode, lancer le programme Nroue\_Motroue.fcf. A l'aide du tachymètre, relever Nroue puis compléter le tableau suivant.

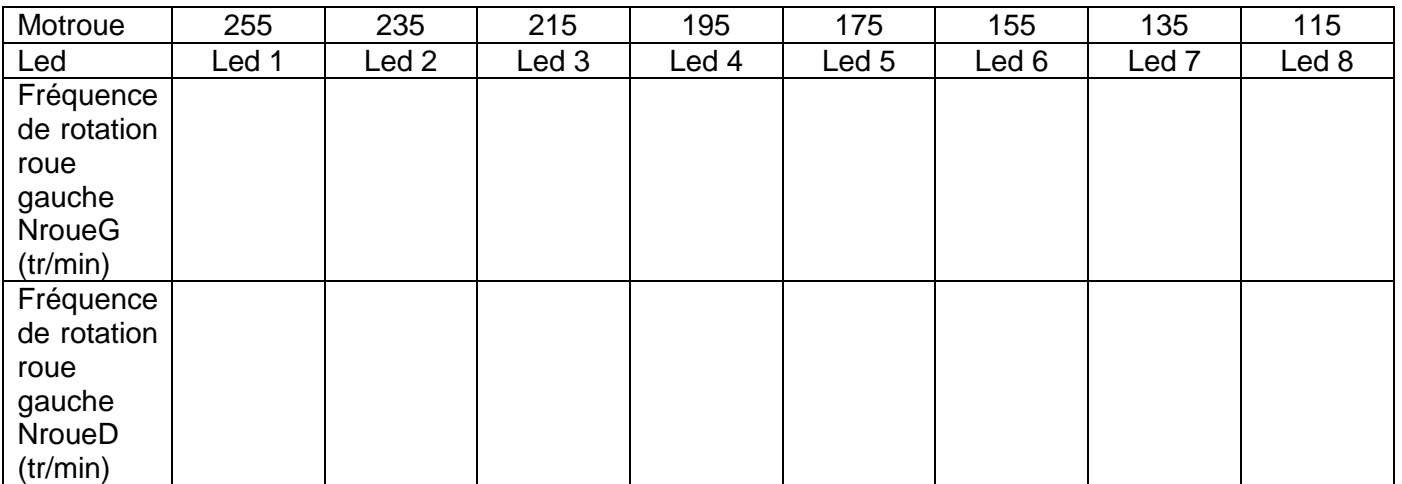

**Q9**. Sous excel, tracer les caractéristiques de NroueG et NroueD en fonction de Mot\_num

### **Programmer une trajctoire prédifinié :**

**Q10**. Programmer la trajectoire suivante en utilisant les sous programmes adéquats. La forme est un triangle de 30 cm de coté 'environ.

Vous donnerez votre protocole de mesurage.

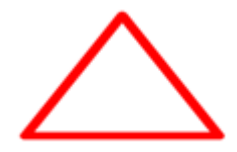

*Appeler votre enseignant pour valider cette forme.*

### **Comportement du robot en virage**

On souhaite que le robot tourne avec un rayon de courbure de 40cm.

Le rayon de courbure pris par le robot sera noté R.

La voie du robot (distance roue droite-roue gauche /2) est notée "a".

 $\omega_{\text{robotsol}}$  est la vitesse angulaire du robot.

Vg et Vd sont les vitesses linéaires des roues gauche et droite du robot.

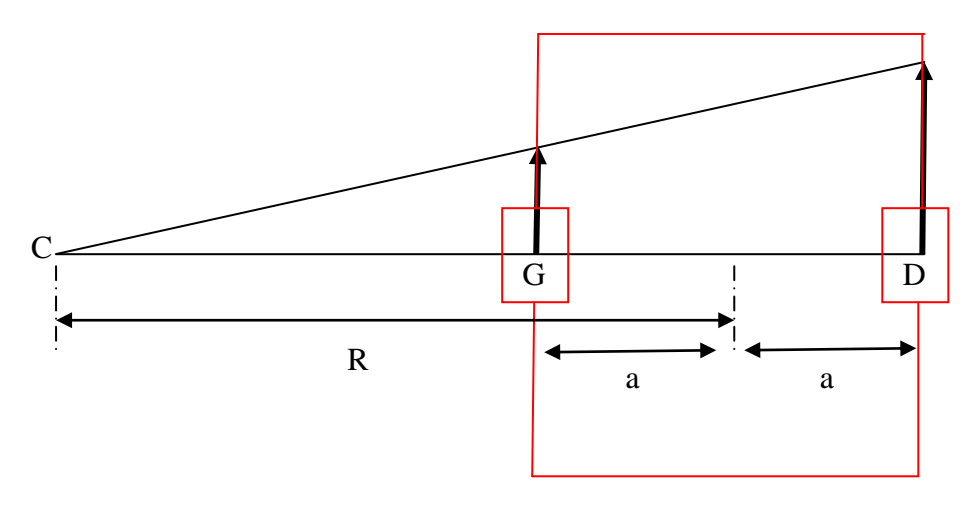

**Q11.** Donnez l'expression littérale des vitesses Vg et Vd en fonction de R, a et  $\omega_{\text{robot/sol}}$ 

**Q12.** Faire le rapport Vd/Vg, puis exprimer Vg en fonction de Vd, R et a. faire l'application numérique.

**Q13**. Calculer les valeurs numériques des vitesses des roues droite (Vd) et gauche (Vg) permettant de répondre au cahier des charges

**Q14**. A l'aide des résultats de la question Q9, donner les valeurs des fréquences de rotation NroueG et NroueD. Donner alors les valeurs numériques de Motroue pour la roue gauche et pour la roue droite.

**Q15**. Programmer votre robot et valider le cahier des charges. Si ce n'est pas le cas, modifier votre programme.

### *Appeler votre enseignant pour valider votre programme.*

**Q16**. Quelle solution faudrait-il envisager pour que le robot aye toujours à vitesse constante (aussi bien en ligne droite, qu'en virage) ?

### **Séquence 4 :**

Afin de garantir le trajet du robot ; la meilleure solution s'avère être le suivi de ligne.

Deux capteurs infrarouge sont montés sous le châssis à l'avant du robot.

Une onde infra rouge est émise en continu, son récepteur infra rouge est monté à coté.

- Si le robot est sur la ligne noire, la lumière émise par l'émetteur est absorbée par la ligne, le récepteur renvoie ''0'' au microcontrôleur.
- Si le robot dévie de sa trajectoire, un des deux capteurs ne sera plus sur la ligne noire, la lumière émise par l'émetteur sera réfléchie par le sol, le récepteur renvoie alors un ''1'' au microcontrôleur.

### On utilise :

- Deux variables L\_LINE\_IN et R\_LINE\_IN
- Les macros ReadLineSensor

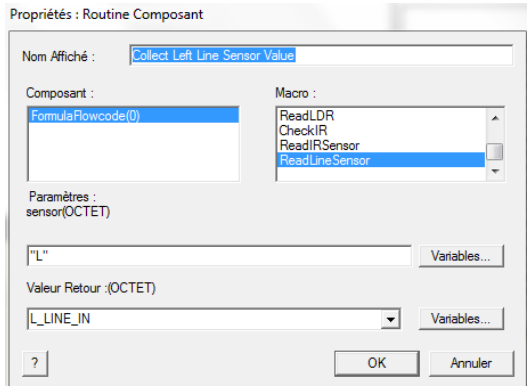

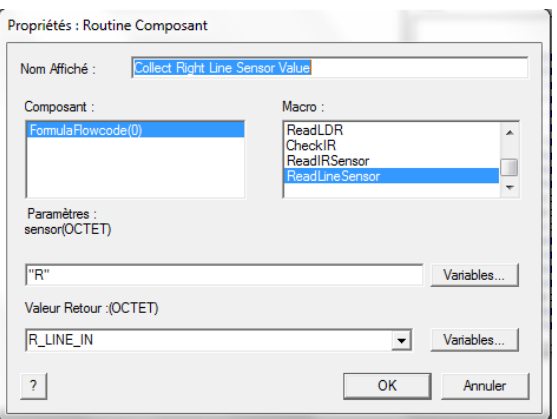

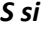

Q17. Sous Flowcode, ouvrir le programme « Line test elv.fcf ». Compléter le programme, puis le tester.

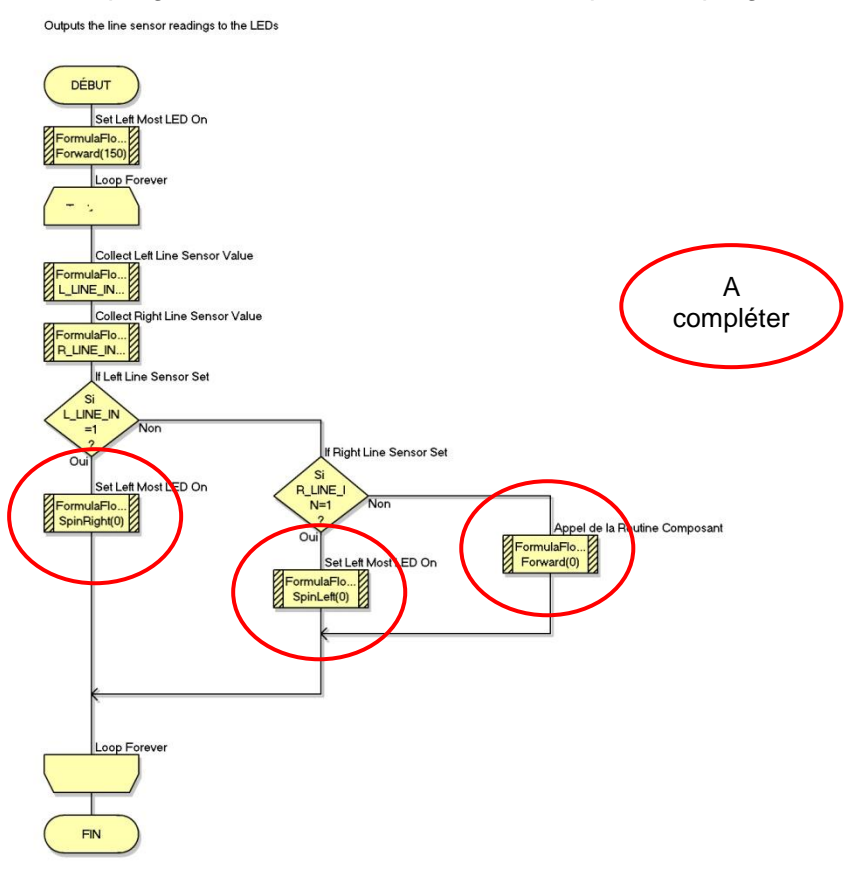